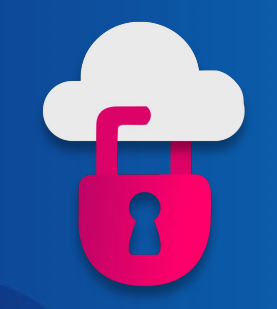

(米)

**Christophe Limpalair** Founder & Trainer at Cybr

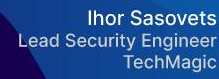

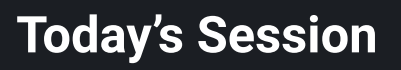

- Introductions
- IAM Privilege Escalation attacks
- Using AI for generating secure IAM policies
- Tools for detecting insecure IAM policies
- How to implement them in your CI/CD pipelines

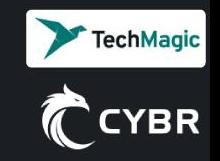

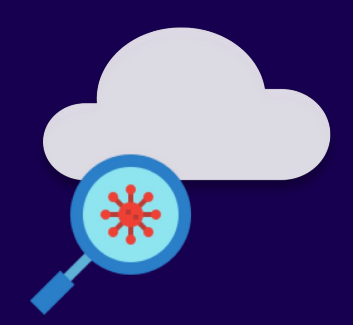

## **About Us**

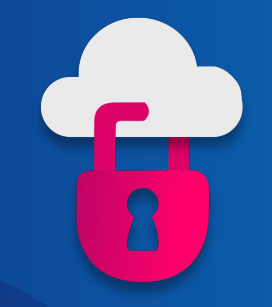

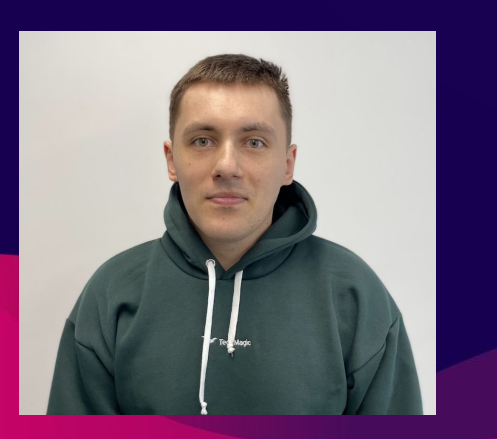

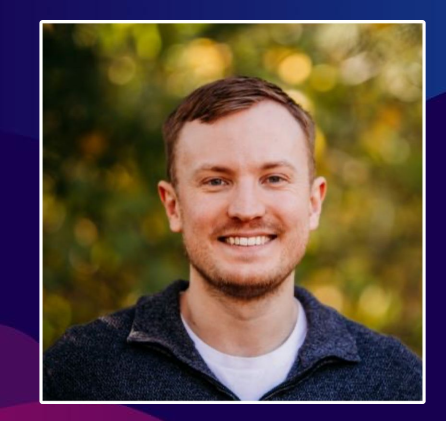

**Christophe Limpalair** Founder & Trainer at Cybr

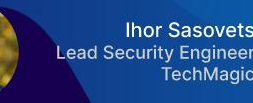

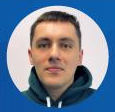

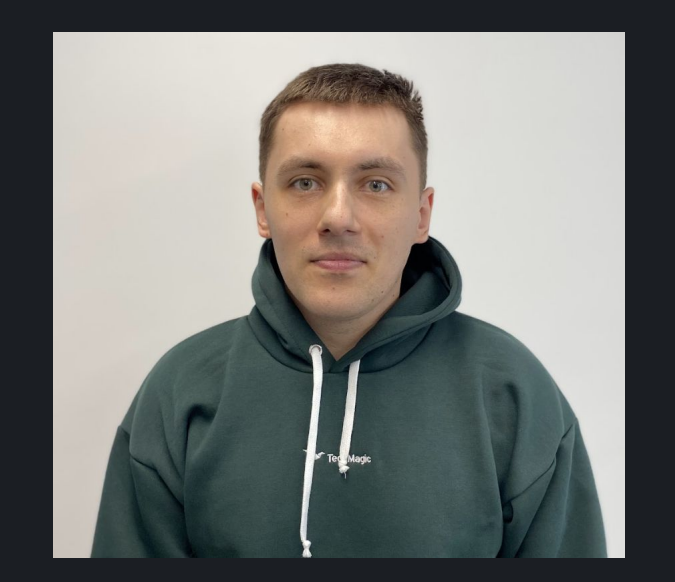

#### **About Ihor Sasovets**

- $\rightarrow$  Lead Security Engineer at TechMagic
- $\triangle$  4+ years of AWS experience
- **<b>Background in security testing automation**
- **CTF player, booklover, play chess, love travelling**
- $\bullet \quad \rightarrow$  I live in Lviv, Ukraine

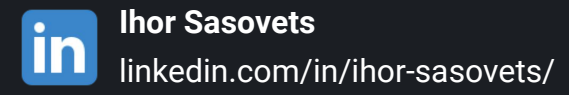

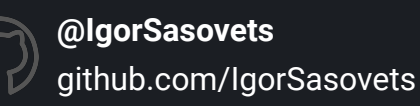

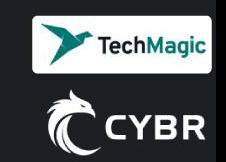

**Christophe Limpalair** Founder & Trainer at Cybr

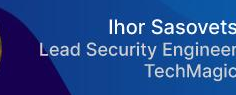

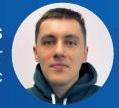

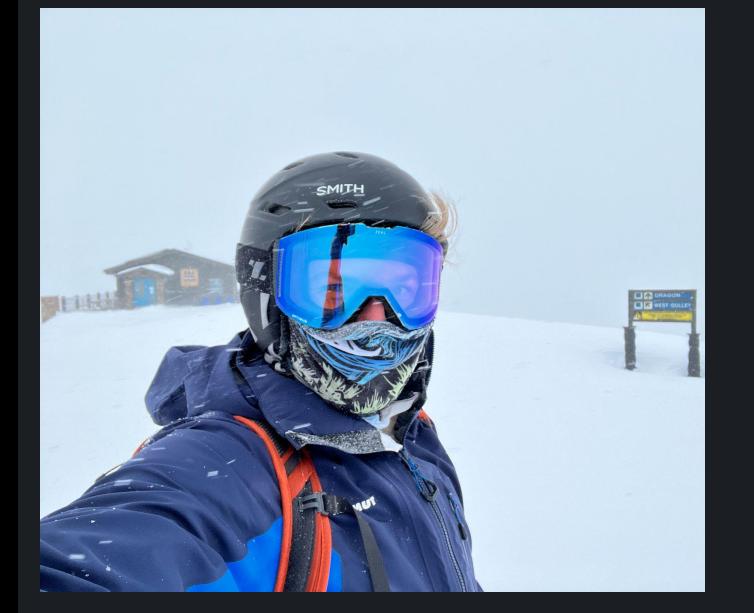

### **About Christophe Limpalair**

- ● Founder and Trainer at Cybr
	- 8+ years of AWS experience
	- Background primarily in web dev and AWS cloud
- **I live in Colorado and love hiking & skiing**

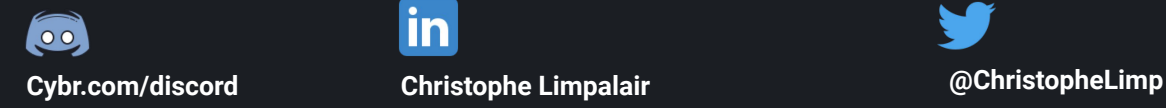

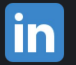

https://linkedin.com/in/christophelimpalair https://twitter.com/christophelimp

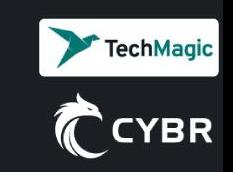

Christophe Limpalair **Founder & Trainer** at Cybr

**Ihor Sasovets Lead Security Engineer** TechMagi

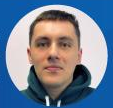

#### **What are Privilege Escalations?**

In simple terms:

An attacker going from lower to higher privileges

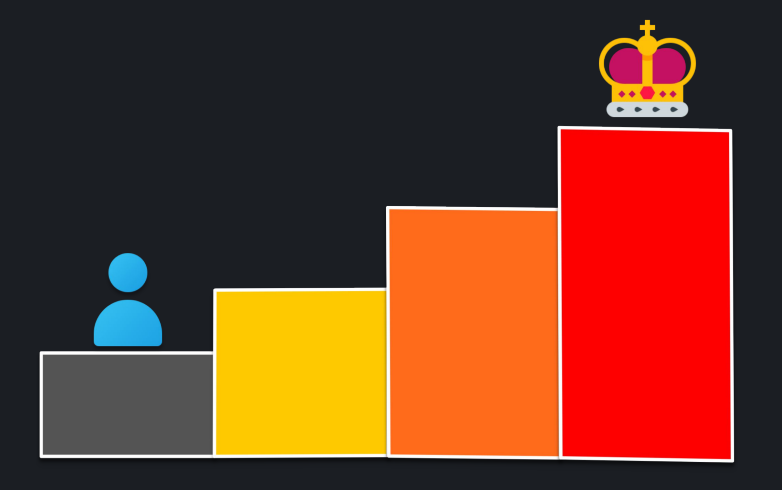

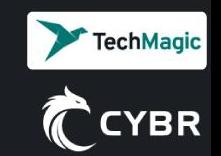

**Ihor Sasovets Lead Security Engineer** TechMag

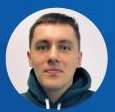

#### **What are Privilege Escalations?**

In terms of AWS PrivEscs:

An attacker found a way in through a user, role, or resource, but their access is limited

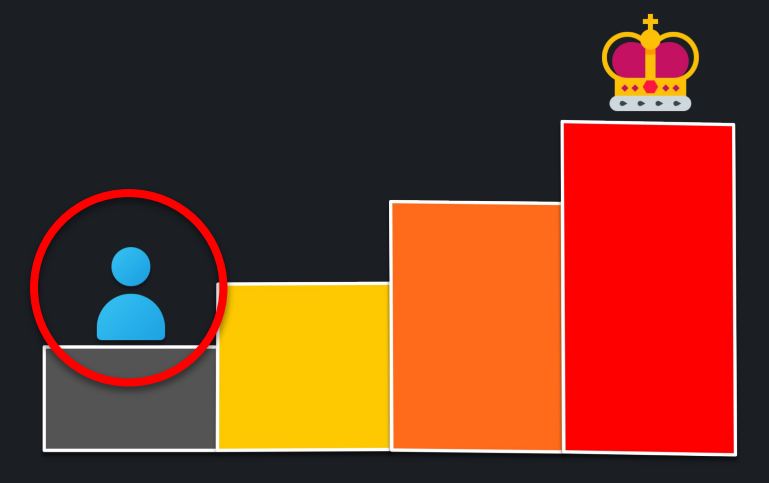

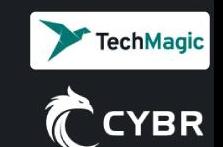

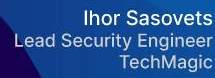

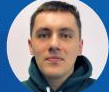

#### **What are Privilege Escalations?**

In terms of AWS PrivEscs:

They will want to look for a privilege escalation path to elevate their permissions

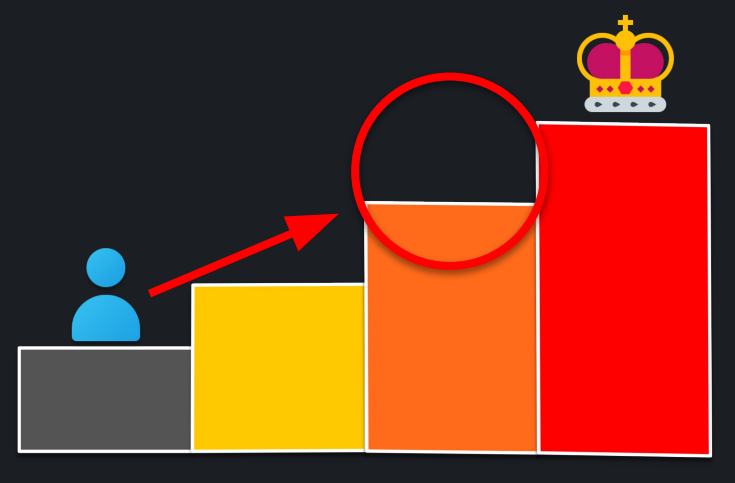

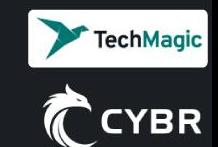

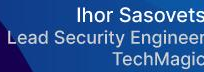

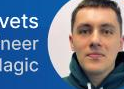

#### **What are Privilege Escalations?**

Ideally, they would grant themselves admin rights…but realistically that's often not needed…

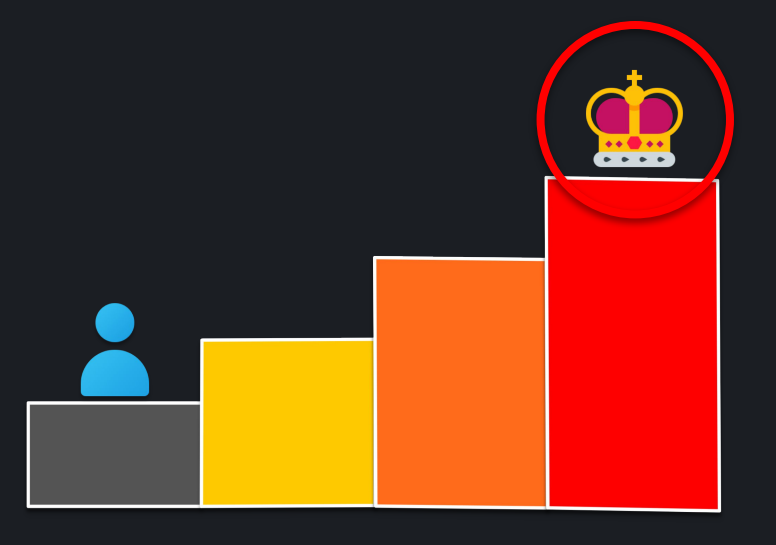

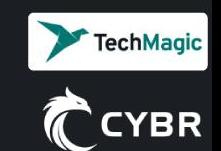

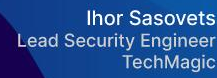

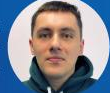

### **What are Privilege Escalations?**

Even without admin rights, they could:

- Launch big EC2 instances for crypto mining
- Exfiltrate sensitive data
- Access secret values (ie: from Secrets Manager)
- Etc…

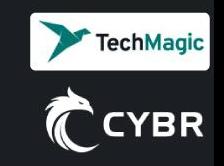

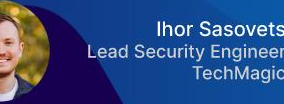

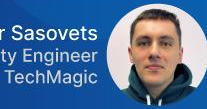

## **IAM PrivEsc Attack Example**

iam:AttachRolePolicy

One of our Hands-On Labs:

<https://cybr.com/courses/iam-privilege-escalation-labs/lessons/lab-ctf-iamattachrolepolicy-privesc/>

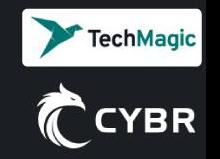

**Christophe Limpalair** Founder & Trainer at Cybr

**Ihor Sasovets Lead Security Engineer** TechMagio

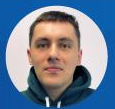

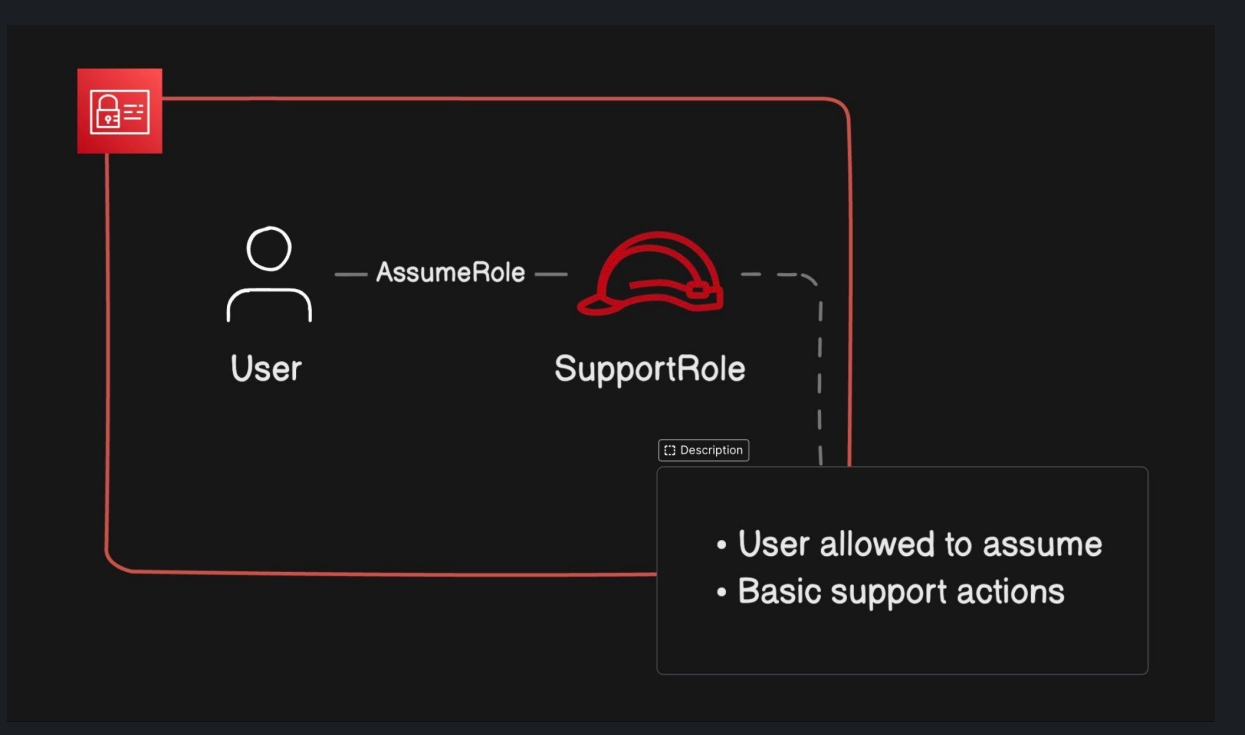

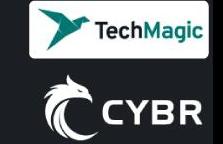

**Christophe Limpalair** Founder & Trainer at Cybr

**Ihor Sasovets Lead Security Engineer** TechMagic

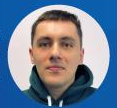

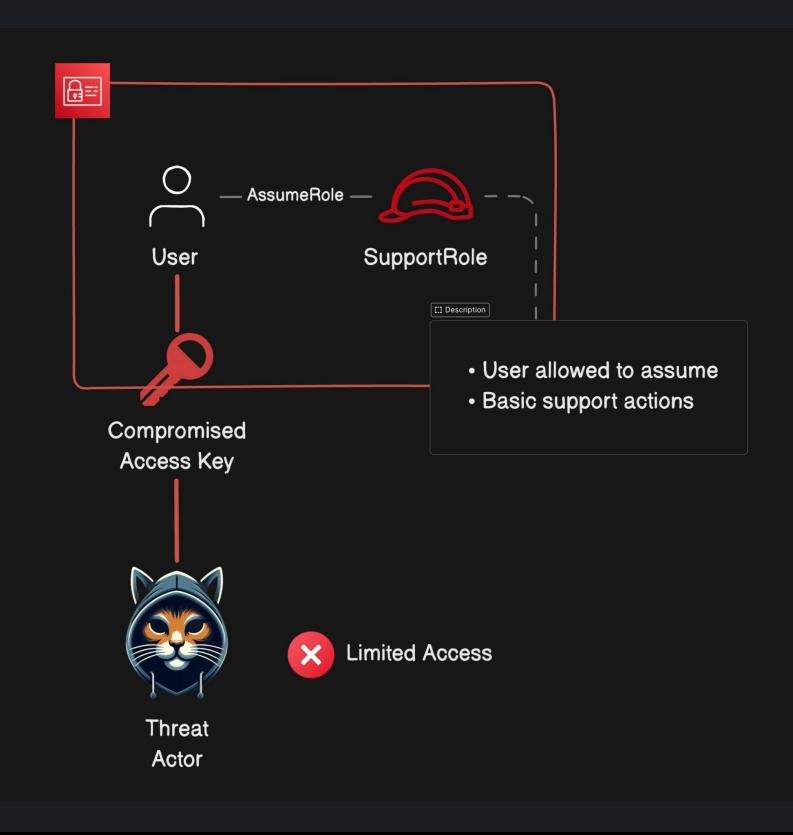

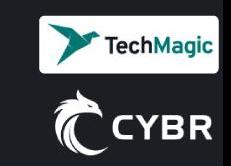

**Christophe Limpalair** Founder & Trainer at Cybr

**Ihor Sasovets Lead Security Engineer** TechMagic

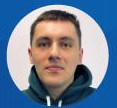

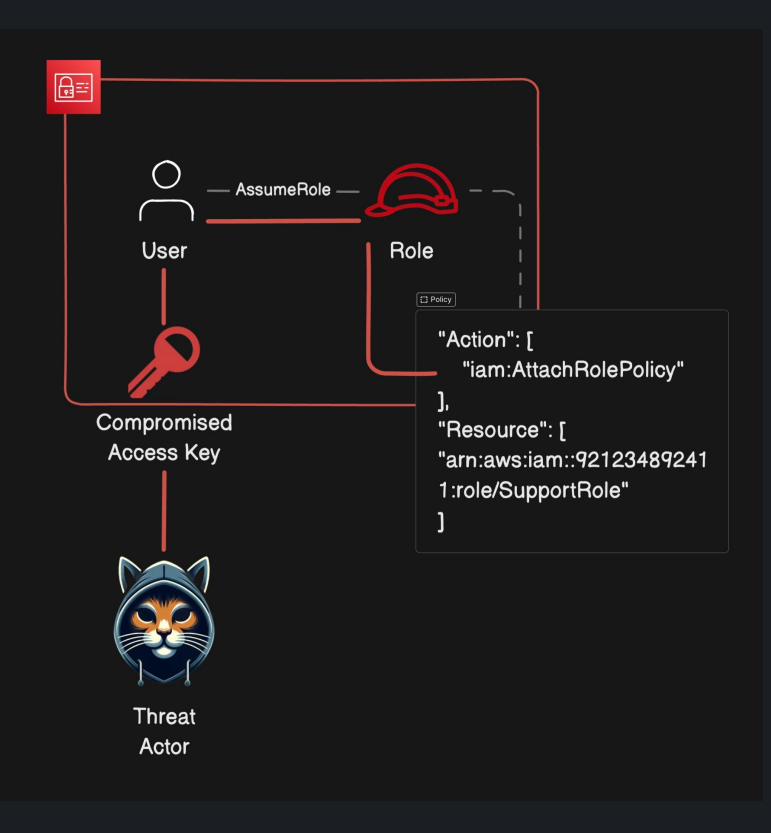

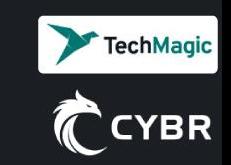

**Christophe Limpalair** Founder & Trainer at Cybr

**Ihor Sasovets Lead Security Engineer** TechMagic

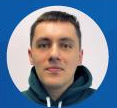

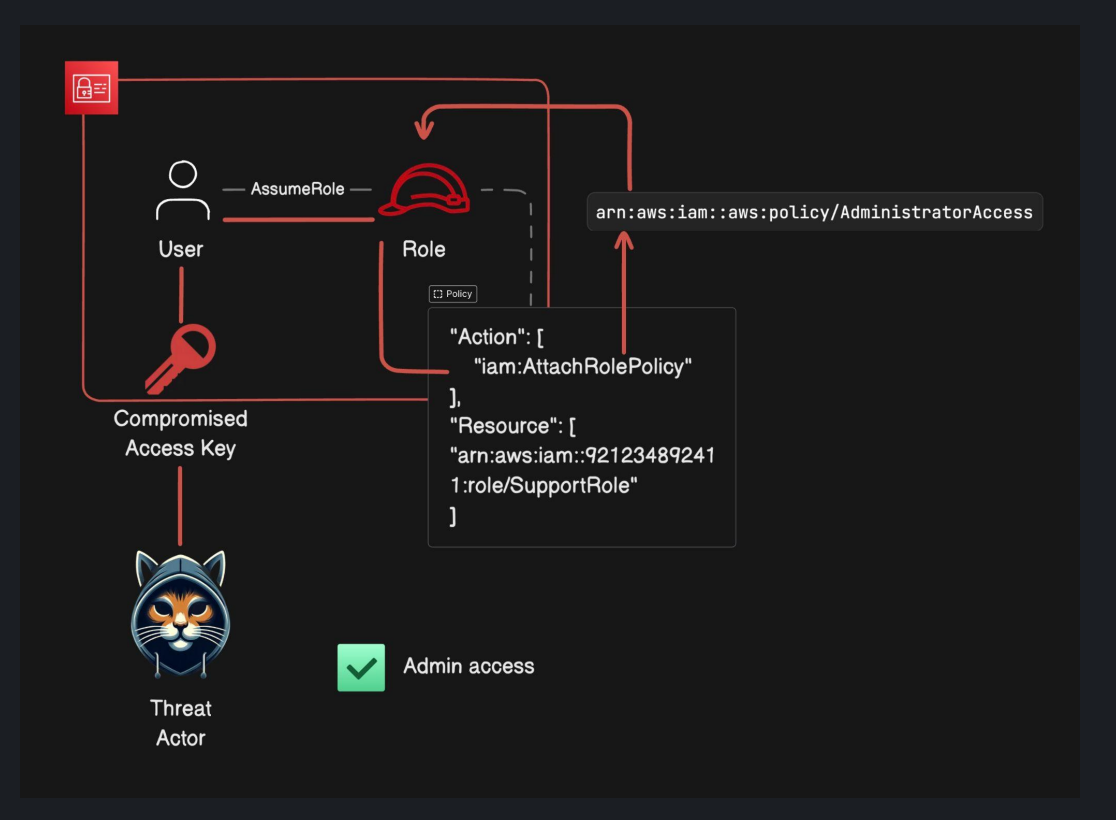

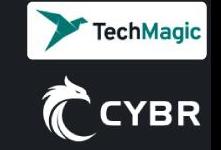

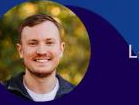

**Ihor Sasovets Lead Security Engineer** TechMagio

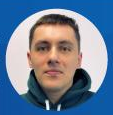

## **Using AI for writing secure IAM policies**

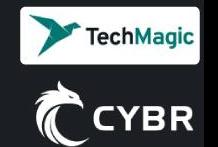

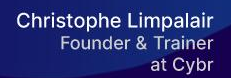

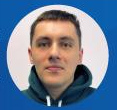

### **How to use AI for writing secure IAM policies?**

- 1. Do not use real account/resource ids, names, regions, etc. in order to not disclose any sensitive data by accident.
- 2. Be more specific when defining policy requirements.
- 3. Create a dedicated chat for writing policies.
- 4. Experiment with different AI systems.
- 5. Validate generated policies.

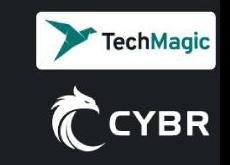

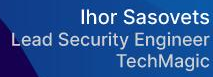

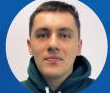

#### **How to use AI for writing secure IAM policies?**

#### Sample prompt that can be used to generate an IAM policy:

- *● Act as experienced Cloud Security Engineer. Create an IAM policy that satisfies the following requirements:*
	- *follows the principle of least privilege*
	- *contains only the defined below permissions*
	- *AWS account ID 012345678911*
	- *allows to read and write objects to the S3 bucket called "sample-test-bucket"*
	- *allows to start and stop EC2 instances with these ids: "i-0123456789abcdf01",*
	- *"i-0123456789abcdf02" in "us-east-1" region*
	- *allows to read data from DynamoDB table called SampleTable in "us-east-1" region*

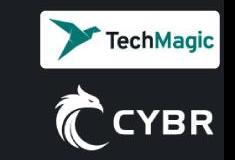

**Christophe Limpalair Founder & Trainer** at Cybr

**Ihor Sasovets Lead Security Engineer** TechMagio

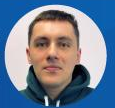

echMagic

#### **How to use AI for writing secure IAM policies?**

#### ChatGPT 4 VS Gemini"Version": "2012-10-17", "Version": "2012-10-17". "Statement": [ "Statement": [ "Sid": "S3ReadWriteBucket", "Effect": "Allow", "Effect": "Allow", "Action": [ "Action": [ "s3:GetObject", "s3:GetObject", "s3:PutObject" "s3:PutObject", "s3:DeleteObject" // Optional, for deleting objects if needed 1, "Resource": [ 1. "Resource": [ "arn:aws:s3:::sample-test-bucket/\*" "arn:aws:s3:::sample-test-bucket/\*"  $\overline{1}$ э, "Effect": "Allow", "Sid": "EC2StartStopSpecificInstances", "Effect": "Allow", "Action": [ "Action": [ "ec2:StartInstances", "ec2:StartInstances", "ec2:StopInstances" "ec2:StopInstances"  $\mathbf{1}$ "Resource": [ "Resource": [ "arn:aws:ec2:us-east-1:012345678911:instance/i-0123456789abcdf01", "arn:aws:ec2:us-east-1:012345678911:instance/i-0123456789abcdf0: "arn:aws:ec2:us-east-1:012345678911:instance/i-0123456789abcdf02" "arn:aws:ec2:us-east-1:012345678911:instance/i-0123456789abcdf0. -1 }, },

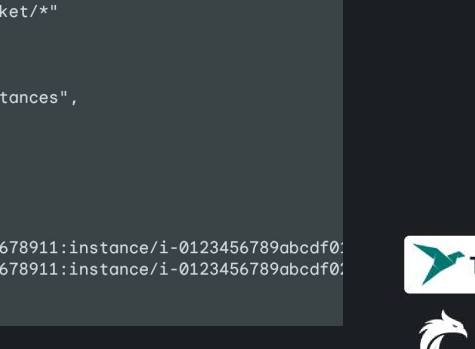

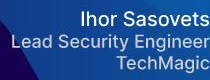

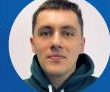

### **How to use AI for analyzing IAM policies?**

Sample prompt that can be used to analyze an IAM policy. **IMPORTANT**: delete/replace all sensitive information from policy before sending it to AI:

- *● Act as experienced Cloud Security Engineer. Analyse the following AWS IAM policy and do the following:*
	- *check if it follows the principle of least privilege*
	- *highlight overly permissive actions*
	- *describe suggested fixes that can be used to fix the detected issues*
	- *provide a new secure version of the policy with all the suggested fixes included*

*<policy> insert your policy without sensitive data here… <policy>*

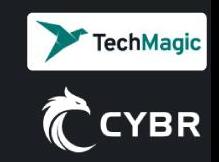

**Christophe Limpalair Founder & Trainer** at Cybr

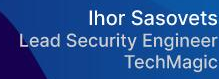

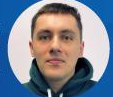

#### **How to use AI for analyzing IAM policies?**

```
"Version": "2012-10-17",
"Version": "2012-10-17",
                                                                                                          "Statement": [
"Statement": [
    Ŧ
        "Effect": "Allow",
                                                                                                                   "Effect": "Allow",
        "Action": "s3: *",
                                                                                                                   "Action": [
        "Resource": "*"
                                                                                                                        "s3:GetObject",
   Э,
                                                                                                                        "s3:ListBucket"
    \mathbf{f}1.
        "Effect": "Allow",
                                                                                                                   "Resource": [
        "Action": "codebuild:*",
        "Resource": "*"
   \mathcal{L}\overline{1}э,
        "Effect": "Allow",
        "Action": "lambda: *",
                                                                                                                   "Effect": "Allow",
        "Resource": "*"
                                                                                                                   "Action": [
   Э,
        "Effect": "Allow",
                                                                                                                   1,
        "Action": "iam: *",
        "Resource": "*"
   Э,
                                                                                                              θ,
```
#### Original ChatGPT 4 Modified

```
"arn:aws:s3:::example-bucket/*",
    "arn:aws:s3:::example-bucket"
    "codebuild:StartBuild",
    "codebuild:ListBuilds"
"Resource": "arn:aws:codebuild:region:account-id:project/example-project"
```
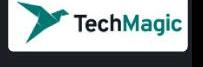

**/BR** 

**Christophe Limpalair Founder & Trainer** at Cybr

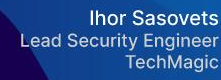

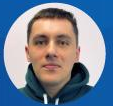

**FechMagic** 

#### **How to use AI for analyzing IAM policies?**

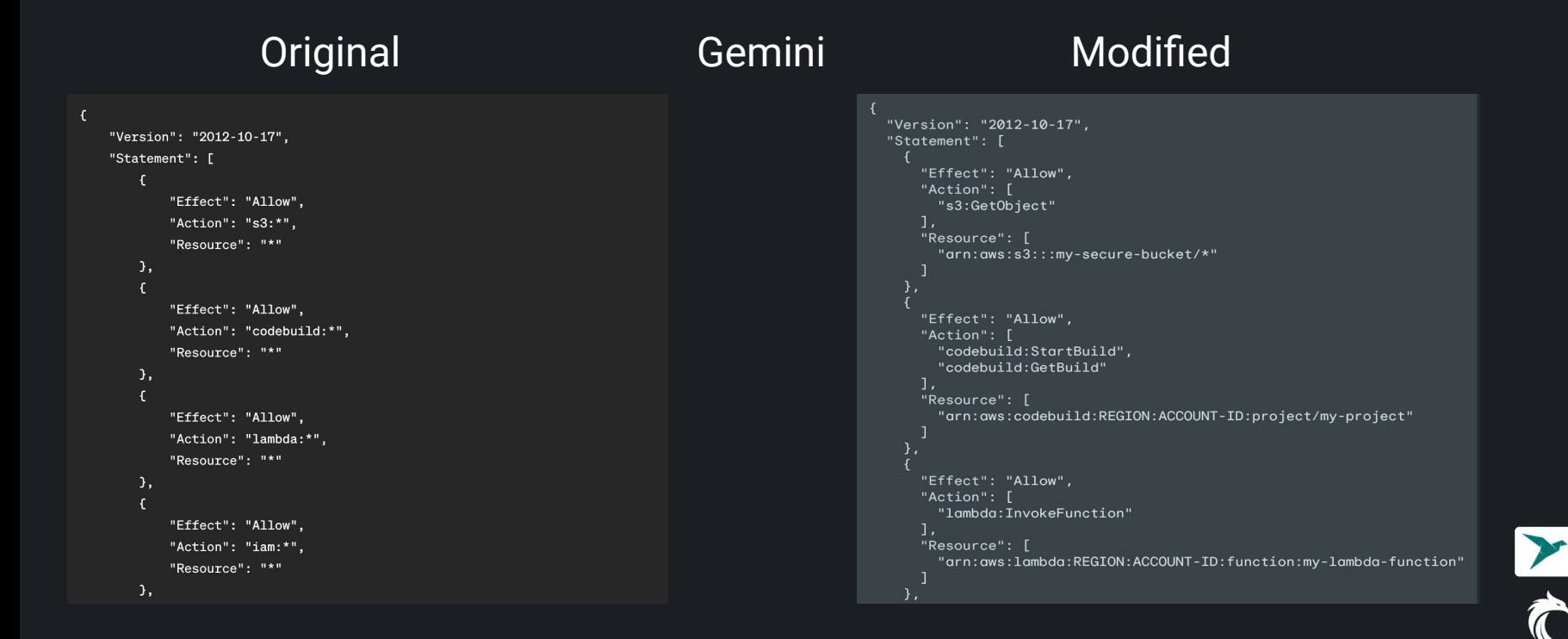

**Christophe Limpalair Founder & Trainer** at Cybr

**Ihor Sasovets Lead Security Engineer** TechMag

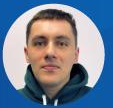

#### **Writing secure IAM policies using AWS Policy** generator (link)

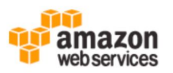

#### **AWS Policy Generator**

The AWS Policy Generator is a tool that enables you to create policies that control access to Amazon Web Services (AWS) products and resources. For more information about creating policies, see key concepts in Using AWS Identity and Access Management. Here are sample policies.

#### Step 1: Select Policy Type

A Policy is a container for permissions. The different types of policies you can create are an IAM Policy, an S3 Bucket Policy, an SNS Topic Policy, a VPC Endpoint Policy, and an SOS Oueue Policy.

Select Type of Policy | IAM Policy  $\checkmark$ 

#### Step 2: Add Statement(s)

A statement is the formal description of a single permission. See a description of elements that you can use in statements.

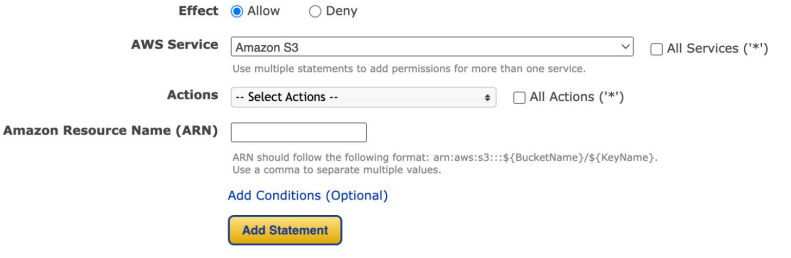

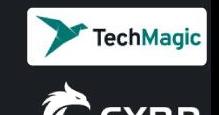

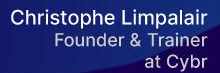

**Ihor Sasovets Lead Security Engineer** TechMagi

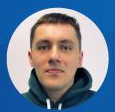

### **Tools for validating IAM policies**

- 1. AWS IAM Policy Validator ([link](https://docs.aws.amazon.com/IAM/latest/UserGuide/access-analyzer-policy-validation.html))
- 2. AWS IAM Policy Simulator ([link\)](https://docs.aws.amazon.com/IAM/latest/UserGuide/access_policies_testing-policies.html)
- 3. Parliament ([link\)](https://github.com/duo-labs/parliament/)

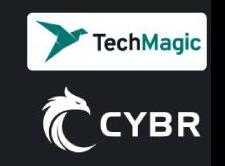

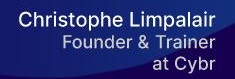

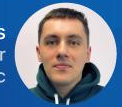

#### **AWS Tools for detecting insecure/unused IAM policies**

• IAM Access Analyzer ([link\)](https://docs.aws.amazon.com/IAM/latest/UserGuide/access_policies_testing-policies.html)

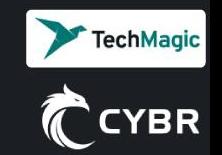

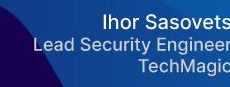

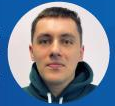

### **Tools for detecting issues IAM policies inside IaC templates**

- trivy ([link](https://github.com/aquasecurity/trivy))
- Checkov ([link](https://www.checkov.io/))
- Cfn-nag ([link\)](https://github.com/stelligent/cfn_nag)
- Snyk laC [\(link\)](https://snyk.io/product/infrastructure-as-code-security/)

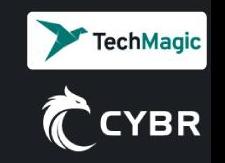

**Christophe Limpalair** Founder & Trainer at Cybr

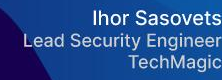

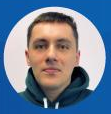

## **CI/CD Tools Demo ([link](https://github.com/IgorSasovets/aws-iam-policy-tools))**

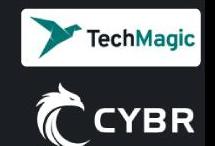

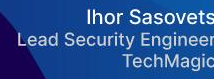

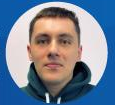

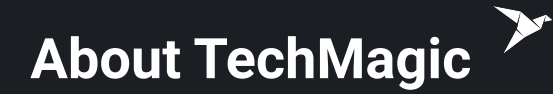

- Penetration testing services: Web and Mobile Application, Cloud infrastructure pentest
- Managed security services: embedding security practices into SDLC
- Security awareness team training on identification and mitigation of common security risks
- Compliance guidance: ISO, SOC2 certification preparation

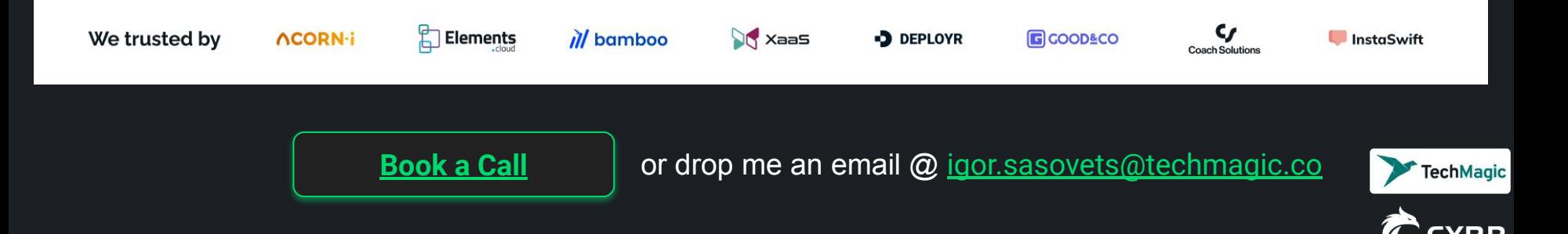

Configure Security Groups

**Christophe Limpalair Founder & Trainer** at Cybr

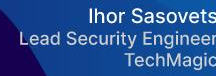

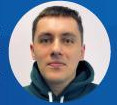

#### **About Cybr.com** А

### Learn AWS cloud security hands-on

Access training Courses, / Hands-On Labs, and Ebooks on AWS Cloud Security

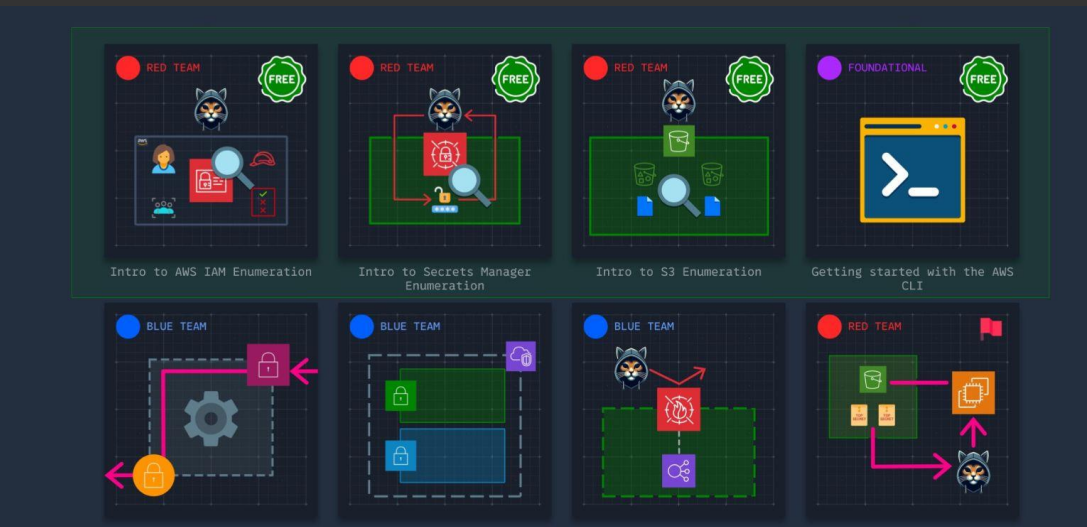

Deplou AWS WAF ACL for

Create a VPC with public and

S3 Data Exfiltration via EC2

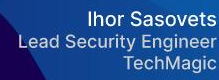

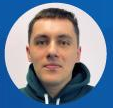

## **Resource Links**

- GitHub demo project:
	- <https://github.com/IgorSasovets/aws-iam-policy-tools>
- Cybr's Hands-On Labs:
	- <https://cybr.com/hands-on-labs>
- Learn more about TechMagic Cyber Security Services:
	- <https://www.techmagic.co/security-testing-services>

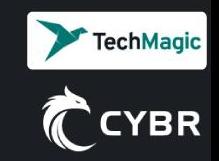

# **Thank you for attending!**

## **Any questions?**

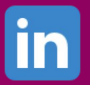

\*

**Christophe Limpalair** https://linkedin.com/in/christophelimpalair

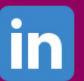

**Ihor Sasovets**

https://linkedin.com/in/ihor-sasovets/

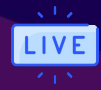

**Upcoming webinars** https://cybr.com/webinars